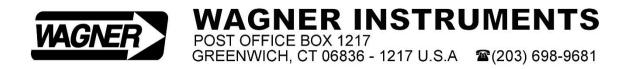

## OVERVIEW / FDIX – FIRMWARE UPGRADE – MEMORY

3/5/18

To upgrade the FDIX Force Gage firmware to "Memory", V6.50, four zipped files, located in the "Downloads" area of the Wagner Instruments website are needed.

- > Download the following files from www.wagnerinstruments.com, preferably into separate subdirectories. After downloading, expand all files. Application files and pdf instructions are included in each file for all steps. Install all four applications per included pdf instructions.
  - CP210xVCPInstaller\_x64 (64 bit CPU) or CP210xVCPInstaller\_x86 (32 bit CPU)
    Follow included pdf instructions: "FDIX\_Instructions\_USB Cable Driver\_180228"
  - 2. FDIX\_Firmware Loader

Follow included pdf instructions: "FDIX\_Instructions\_Firmware Loader\_V2p10\_180305".

- 3. **FDIX\_Memory\_V6p50 Firmware**Follow included pdf instructions: "FDIX Operation Manual Memory Supplement 180227".
- FDIX\_Memory To File\_Application
  Follow included pdf instructions: "FDIX\_Instructions\_Memory To File\_2018\_180228".
- > Verify that the **CP210x driver** is installed. Check Windows "Device Manager" for correct COM Port, per instructions included with **FDIX Cable Driver** file.
- > Upload **FDIX\_Memory\_V6p50** firmware to gage using **FDIX Firmware Loader**, per instructions included with **FDIX Firmware Loader**.
- > Perform measurements and save to gage memory. See usage instructions included in the FDIX\_Memory\_V6p50 file.
- > Upload memory points to PC using **FDIX Memory To File Application**, per instructions included in the **FDIX\_Memory To File Application** file. Note, in particular, instructions on COM Port and baud rate settings.

Please contact Wagner Instruments for further information:

File name: FDIX Overview Firmware Upgrade Memory V6p50 180305